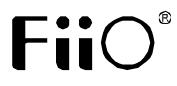

**Quick Start Guide** 

Model: M5

# M5 - Portable high resolution music player Quick start guide

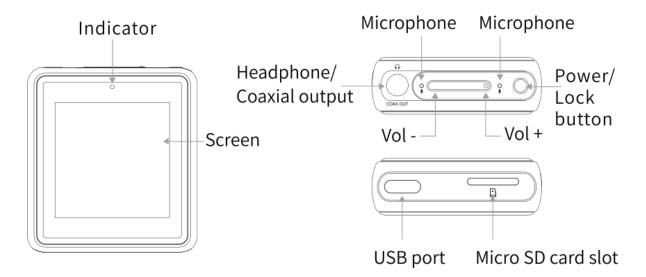

### **Buttons and Ports Labeled/Operation Explained**

#### Power on/off and wakeup

Hold the Power/Lockbutton to turn on the M5. Click the preferred language onscreen to enter main UI. Hold the "Power/Lock" button while the M5 is on, click "Yes" on the pop-up power off dialogue to turn it off. Double click the "power button" while powered on to turn screen on / off.

#### Charging

To achieve the ideal charging, it's recommended to use a charger with DC 5V / 1Aor above 1A.

#### **Gestures and buttons**

Return to previous menu or exit: Swipe right from the left edge of the screen Bulk management menu: In the folder or playlists interface, swipe left from the right edge of the screen.

Full screen cover Shortcut operation: In the playback interface with full screen cover enabled,, swipe up or down to adjust the volume, and swipe left or right to switch songs.

Buttons operation: When the M5 is playing music with screen turned off, you can switch to previous track by holding the "Vol +" button and switch to next track by holding the "Vol -" button.

Briefly press the power button to play/pause.

#### **Bluetooth receiving**

Choose Bluetooth receiving at the main menu and click "Yes" on the pop-up dialogue to enter Bluetooth receiving mode. After entering Bluetooth receiving mode, there will be a 10s countdown. During the time, you can swipe right from the left edge of the screen to exit from the countdown page and swipe one more time to exit from the Bluetooth receiving mode; if no operation is made during the time, the device will enter standby mode with the screen turned off after the time is up. At this time, you can double click the"Power/Lock" button to wake up the screen.

When the M5 is at Bluetooth receiving mode, press the "Vol +/-" button briefly to adjust the volume of the transmitter; press the "Power" button briefly to play/pause; hold the "Vol +" button to switch to next track and hold the "Vol-" button to switch to previous track; double click the"Power" button to turn off or wake up the screen; hold the "Vol +" and "Vol -"buttons at the same time for 3s until the red and blue lights flash alternately, M5 will clear current pairing and enter pairing mode.

### **Indicator display**

The indicator only lights up at Bluetooth receiving mode, it won't light up at non-Bluetooth receiving mode.

| Codec   | In normal state       |
|---------|-----------------------|
| SBC     | Blue light pulsates   |
| AAC     | Cyan light pulsates   |
| aptX    | Purple light pulsates |
| aptX HD | Yellow light pulsates |
| LDAC    | White light pulsates  |

### Indicator display of different input codecs (when playing)

#### **USB DAC**

Please download the USB DAC driver on our website and follow relevant instructions to install and

use M5 as an USB audio decoder. Download link: https://www.fiio.com/supports

#### Firmware update

Improper operations during firmware update may cause the M5 to malfunction! Please read the following firmware update guide carefully before proceeding.

Update procedures:

1. Please go to our website to download firmware. Download link: <u>http://www.fiio.com/supports;</u> copy the M5.zip file package to the root directory of an FAT32-formatted SD card.

2. Insert the card into the slot on M5 (if not already inserted).

3. Go to Settings >> System settings >> System updates and click "Yes" on the pop-up confirmation dialogue.

4. The M5 will restart and enter firmware update and the followingdialogues will appear:

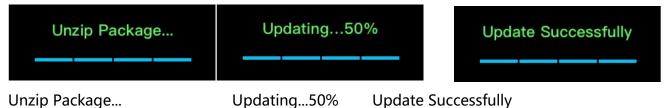

### **Before proceeding:**

1. Choose a micro SD card with FAT32 file system. If update fails, try using a card of 32GB capacity or under, format it using the M5 (back up data on the card first), copy the M5.zipfile package inside again and attempt upgrade again.

2. Ensure M5 is sufficiently charged (preferably fully charged) before the update to prevent power failure during the update.

3. Do not operate the M5 while the update is in progress.

4. Please update the media library after the firmware update.

## Notes and precautions

★If the voltage from the charging adapter is too high, theM5 may be damaged. Please choose an appropriate charger; a DC 5V/1A USB charging adapter is recommended.

★In the likely event that the M5 hangs up, you may hold the power button for 10 seconds to force a shutdown.

★You need to first update M5's media library before using the function of "Play by category" and "Play all".

★Please charge the battery on a regular basis to secure the battery life if it's to be left unused for a long time. Batteries should not be exposed to direct sunlight, fire or other such high-temperature conditions.

# Accessories (please confirm if the following items are included)

Protective film Clear case with rear clip USB cable Quick start guide Warranty card GPL v2 open source license

### To learn more

To learn more about FiiO products, please go to <u>http://www.fiio.com</u>. To learn more about operating your FiiO product, please go to <u>http://www.fiio.com/supports</u> and download the documents corresponding to your model.